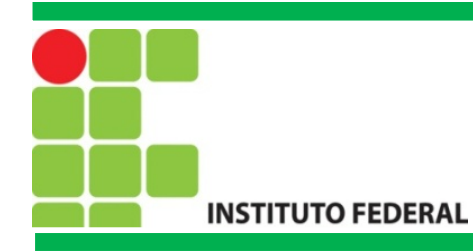

## FIC Linux Introdução a Redes de Computadores no Linux

Prof. Francisco de Assis S. Santos, Dr.

São José, 2015.

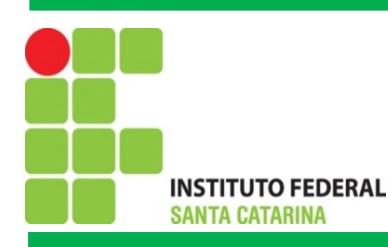

# Agenda

1. Noções Básicas de Redes 1.1 O que é uma Rede 1.2 Endereçamento IP 1.3 Máscaras de Sub-rede 1.4 Endereço de Broadcast 1.5 Endereço de Gateway 2. Redes Linux 2.1 Comandos de Rede Linux

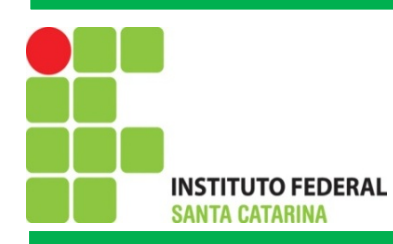

# O que é uma Rede de Computadores?

Rede de computadores constitui-se pela interligação de dois ou

mais computadores de modo que possam trocar informações

entre si, e compartilhar recursos de software ou hardware.

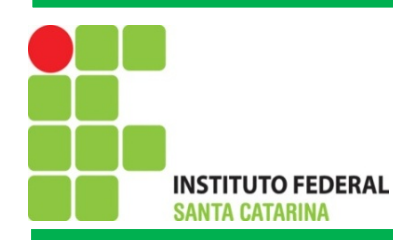

## Modelos de Redes

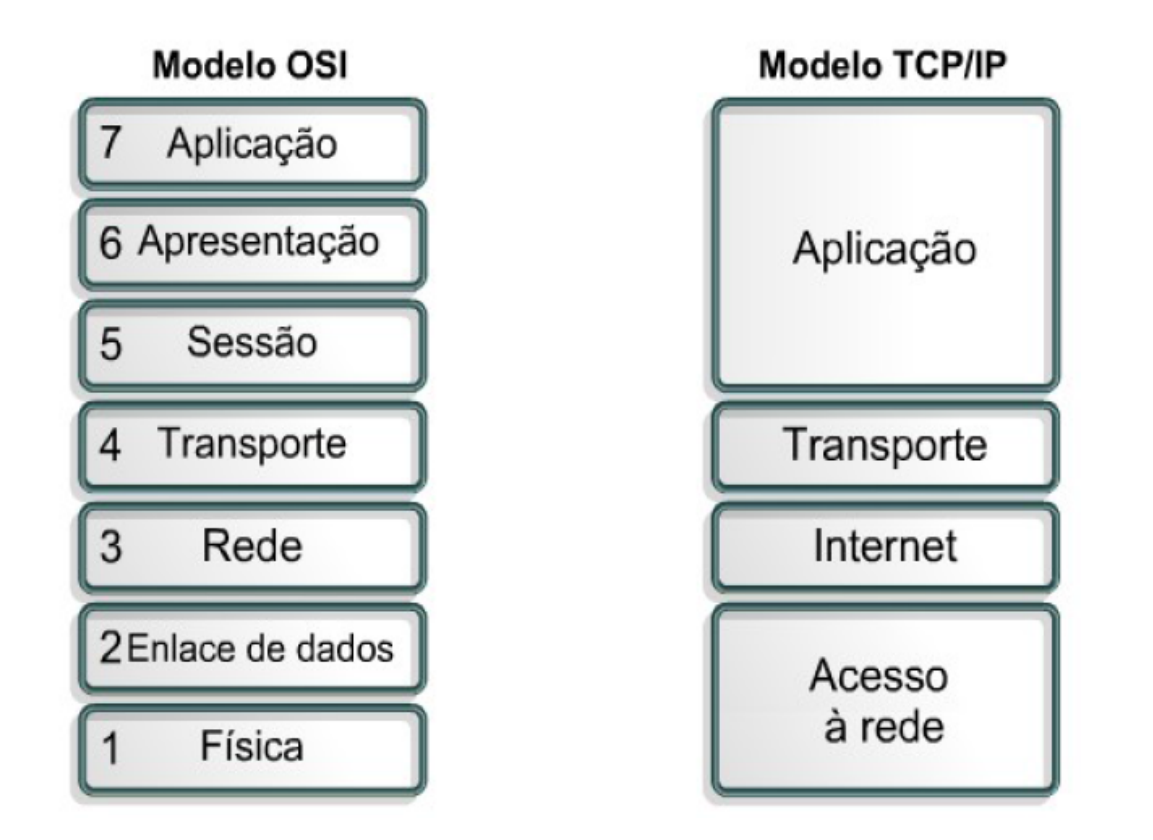

(Fonte: Instituto Federal do Rio Grande do Norte, 2015).

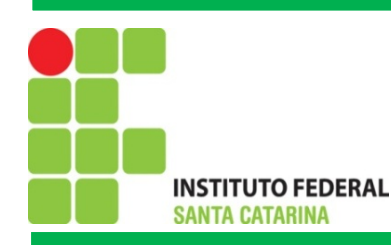

## Endereçamento IP

Para que o seu computador seja encontrado e possa fazer parte da rede mundial de computadores, necessita ter um endereço único. O mesmo vale para websites, como o *ifsc.edu.br*: este fica em um servidor, que por sua vez precisa ter um endereço para ser localizado na internet. Isto é feito pelo endereço IP (*IP Address*), recurso que também é utilizado para redes locais, como a existente na empresa que você trabalha, por exemplo.

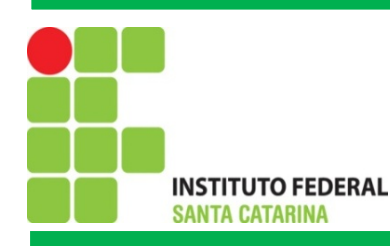

#### Endereçamento IP

O endereço IP é uma sequência de números composta de 32 bits. Esse valor consiste em um conjunto de quatro sequências de 8 bits. Cada uma destas é separada por um ponto e recebe o nome de octeto ou simplesmente byte, já que um byte é formado por 8 bits. O número 172.31.110.10 é um exemplo. Repare que cada octeto é formado por números que podem ir de 0 a 255, não mais do que isso (Donta, 2010).

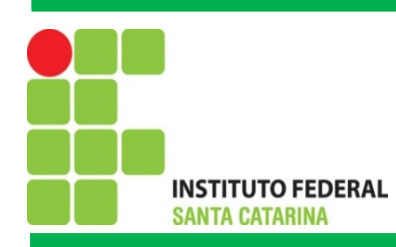

## Classes de endereços IP

**Classe A**: 1.0.0.0 até 126.255.255.255

**Classe B**: 128.0.0.0 até 191.255.255.255

**Classe C**: 192.0.0.0 até 223.255.255.255

**Classe D**: 224.0.0.0 até 239.255.255.255 - *multicast*;

**Classe E**: 240.0.0.0 até 255.255.255.255 - *multicast reservado*

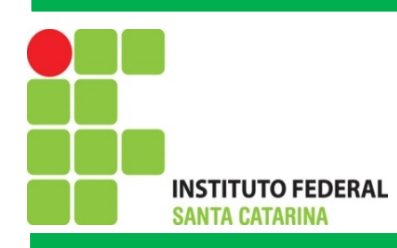

## Mascaras de Sub-redes

A **máscara de sub-rede** é um recurso onde parte dos números que um octeto destinado a identificar dispositivos conectados (hosts) é "trocado" para aumentar a capacidade da rede. Para compreender melhor, vamos enxergar as classes A, B e C da seguinte forma:

-**A**:N.H.H.H;

-**B:**N.N.H.H;

-**C:** N.N.N.H.

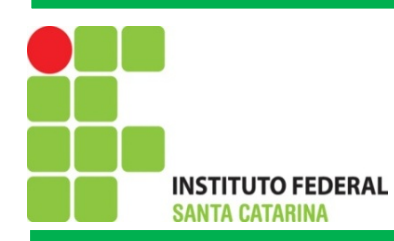

## Mascaras de Sub-redes

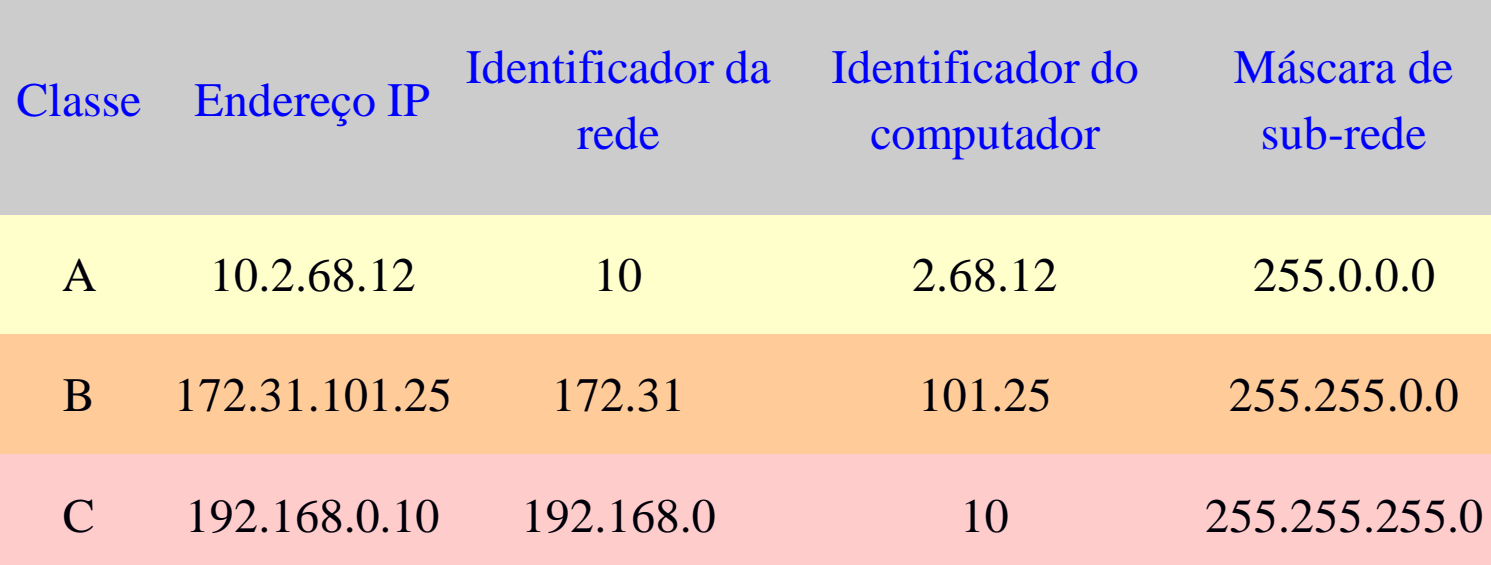

Fonte: (InfoWester, 2011).

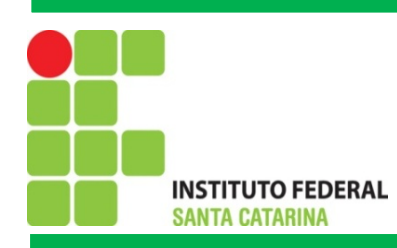

## Mascaras de Sub-redes

Nós utilizamos números de 0 a 255 nos octetos, mas estes, na verdade, representam bytes (linguagem binária). 255 em binário é 11111111. O número zero, por sua vez, é 00000000. Assim, a máscara de um endereço classe C, 255.255.255.0, é:

#### **11111111.11111111.11111111.00000000**

Por exemplo, suponha que uma instituição necessite criar uma rede para cada um de seus cinco cursos. Cada curso possui 20 computadores. Como fazer?

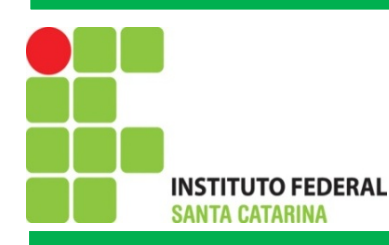

# Exercícios

- **1) Considerando os endereços de redes abaixo, o número de sub-redes necessários e o número de hosts de cada sub-rede, apresente (calcule) a máscara de sub-rede.**
- a) 192.105.10.0. Para contemplar 30 sub-redes com 6 hosts.
- b) 200.221.15.0. Para contemplar 14 sub-redes com 14 hosts.
- c) 198.45.12.0. Para contemplar 6 sub-redes com 30 hosts.
- d) 196.55.14.0. Para contemplar 2 sub-redes com 62 hosts.
- e) 204.45.15.0/28.
- f) 193.09.10.0/31.

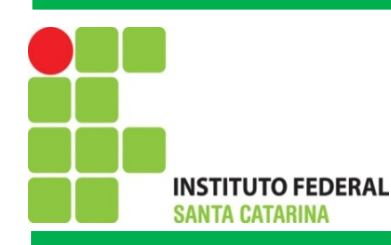

#### Broadcast

**Um broadcast é uma mensagem que você quer que todo o sistema da rede enxergue.** Broadcasts são usados em algumas situações onde você não sabe com quem conversar. Por exemplo, suponha que você precise procurar um nome de host e pegar o seu endereço Internet. Algumas vezes você não sabe o endereço do servidor mais próximo. Neste caso você deve enviar uma requisição como broadcast.

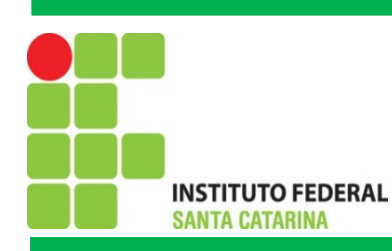

#### **2. Redes Linux**

#### **2.1 Comando de Redes no Linux**

**ifconfig:** Mostra a configuração de rede **ifconfig eth0 up:** Carrega as configurações da placa de rede **ifconfig eth0 down:** Carrega as configurações da placa de rede **nmap localhost:** mapeia todas as portas em uso tcp/udp **netstat:** Mostra as portas tcp/udp abertas e que estão em uso **traceroute:** Mostra o caminho entre a maquia local e o host Exemplo: traceroute [www.google.com.br](http://www.google.com.br)

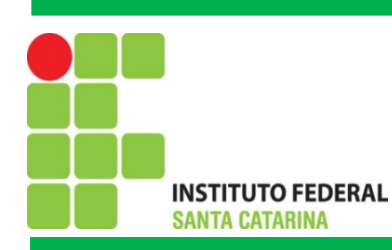

- **2. Redes Linux**
- **2.1 Comando de Redes no Linux**

**ifconfig eth1 192.168.200.1 255.255.255.0:** Carregamento da interface

**ping 192.168.200.1:** Verifica se a interface está funcionando **nslookup:** Obtém o endereço de IP de um domínio na internet (DNS)

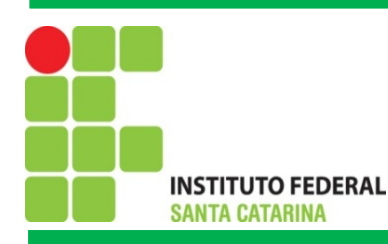

#### Exercícios

- 2) Para cinco sites amplamente visitados, por exemplo: [www.google.com.br,](http://www.google.com.br,) [www.ifsc.edu.br,](http://www.ifsc.edu.br,) [www.ufsc.br,](http://www.ufsc.br,) [www.yahoo.com.br](http://www.yahoo.com.br) e [www.uoul.com.br,](http://www.uoul.com.br,) obter o endereço IP, Broadcast, endereço MAC, mascara de sub-redes e os caminhos percorridos até chegar nestes sites.
- 3) Desative e ative as configurações da placa de rede, carregue uma configuração de IP e Máscara de sub-rede. Posteriormente aponte algumas portas lógicas em uso.

OBS: Para facilitar os exercícios utilize o editor de texto Writer.